## Print Function **】 【 】 列印功能**

## Print documents from USB flash drive | 後 USB 隨身碟列印文件

- 1. Insert USB memory into USB port
- 2. Touch [Print a document from External Memory]
- 3. Select file and touch [Print]
- 4. Press [Start]
- *Support: USB 2.0/1.1, FAT32*
- *File Type: PDF, Compact PDF, JPEG, TIFF, XPS, Compact XPS, OOXML (.docx/.xlsx/.pptx)/PP ML*

**B** Fax ę, 蝸 Save Ext. Me<br>Doc. in Use int a docum<br>External Ma  $\uparrow$  $\mathbb{F}$ m 25/09 Quick Reference Guide (Shortcut System

Open

USB Ust

 $24/07$ 

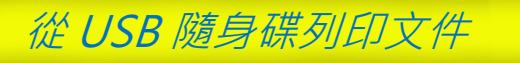

- 1. 插入記憶體於 USB 埠
- 2. 按 [從外部記憶體列印文件]
- 3. 選擇檔案,再按 [列印]
- 4. 按 [啟動]

 $\ddot{a}$ 

- 支援: USB 2.0/1.1, FAT32
- 檔案類型: PDF, Compact PDF, JPEG, TIFF, XPS, Compact XPS, OOXML (.docx/.xlsx/.pptx)/PPML